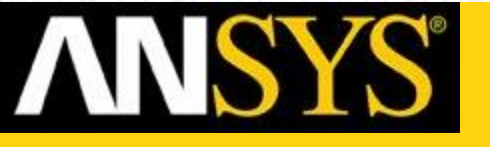

#### **Анализ и моделирование течений жидкостей и газов c использованием комплекса ANSYS CFX**

#### Описание архитектуры и процесса решения типовых задач посредством пакета ANSYS CFX

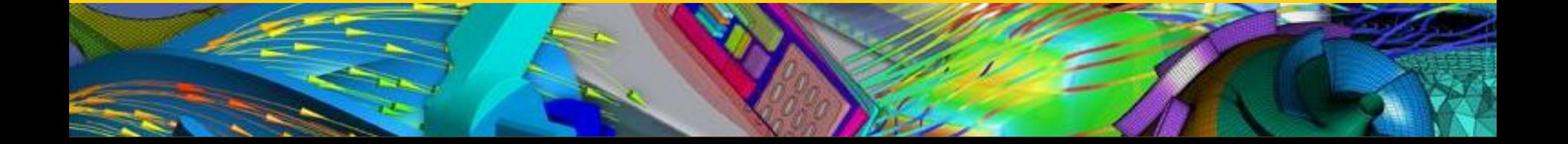

- Создание геометрической модели (CAD)
- Теоретический анализ, определение режима течения
- Построение расчетной сетки (ANSYS CFX Mesh или ANSYS ICEM CFD)
- $\blacksquare$  Гидро-, газодинамический расчет и анализ (CFX)
- **Оптимизация**

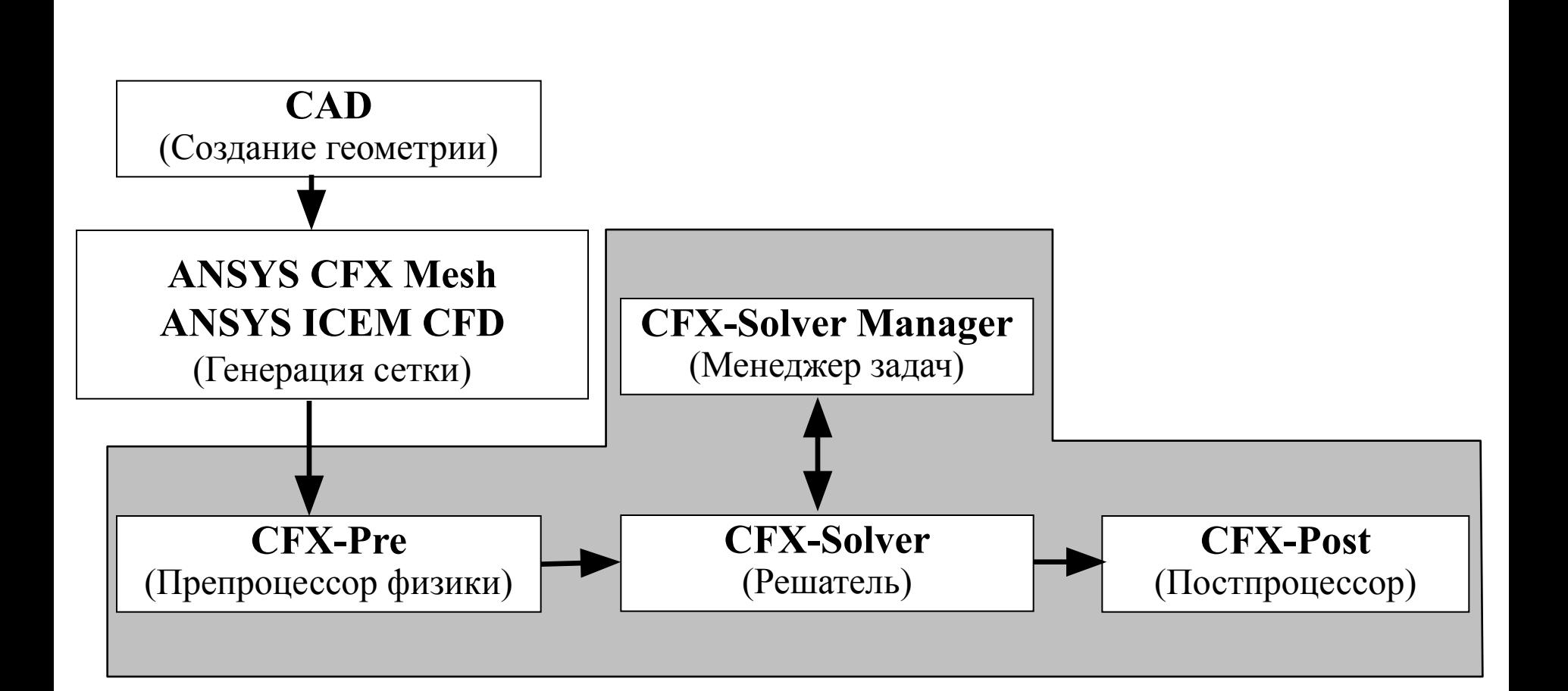

## Комплекс ANSYS CFX

- 1. **ANSYS CFX-Pre**  приложение, в котором реализован процесс определения физики поставленной задачи.
- 2. **ANSYS CFX-Solver**  приложение, реализующее процесс решения задачи вычислительной гидродинамики.
- 3. ANSYS CFX-Post это программа, предназначенная для анализа, визуализации и представления результатов, полученных в ходе решения задачи посредством ANSYS CFX Solver.

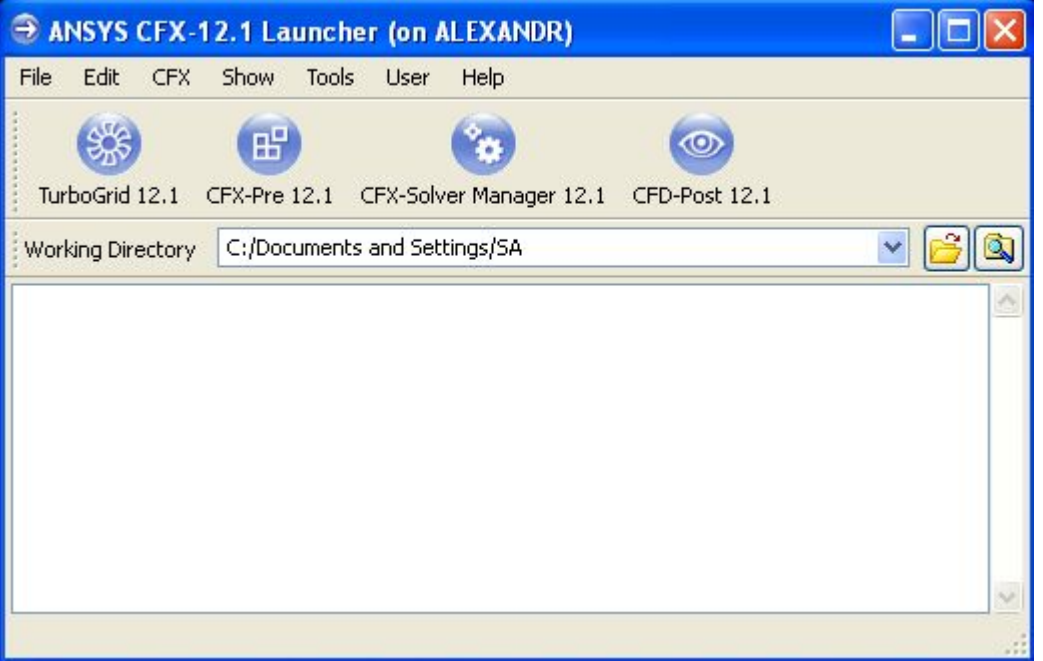

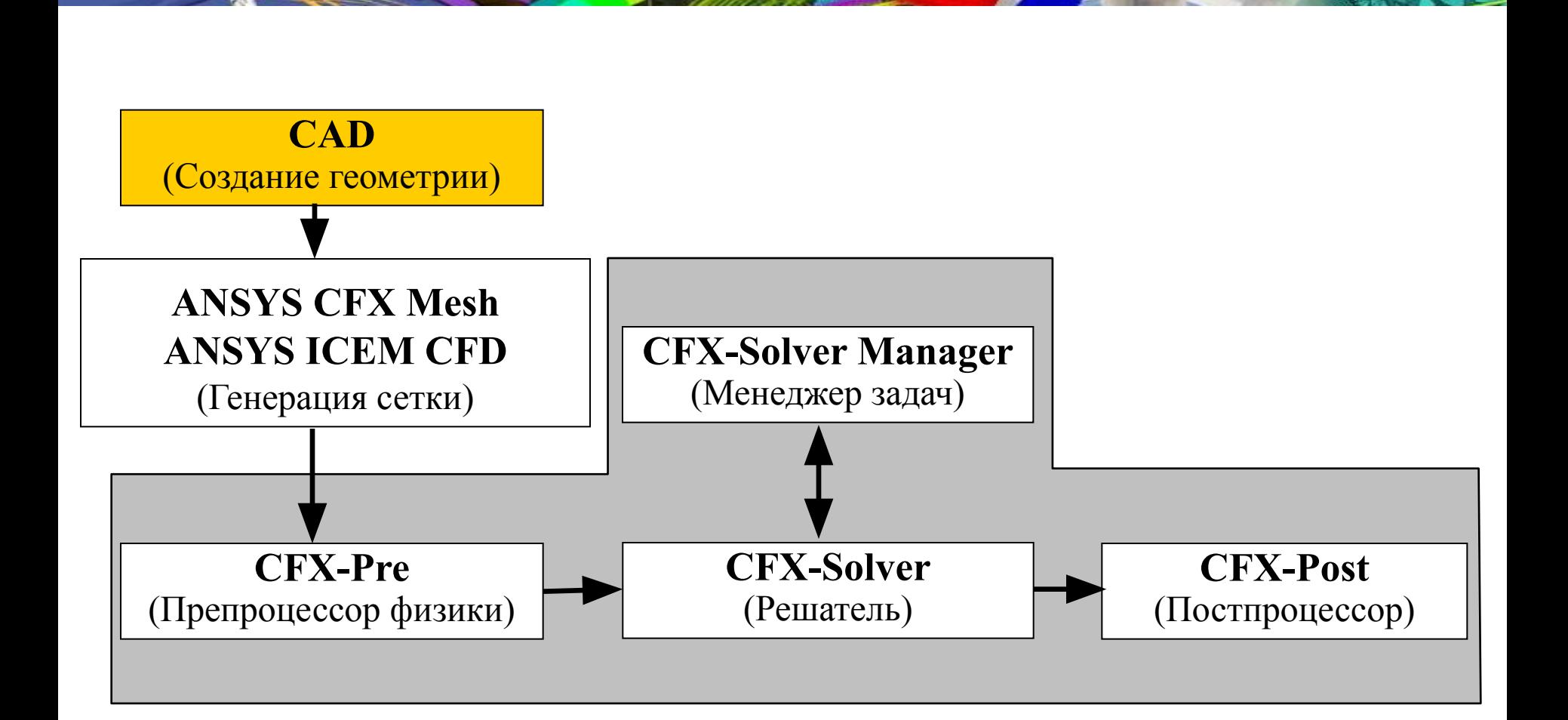

![](_page_5_Picture_0.jpeg)

- **■ Система автоматизации проектных работ** (**САПР**) или **CAD** (англ. *Computer-Aided Design*) — программный пакет, предназначенный для создания чертежей, конструкторской и/или технологической документации и/или 3D моделей.
- В современных системах проектирования CAD получает данные из систем твёрдотельного моделирования CAE (Computer-aided engineering), и передаёт в CAM (Computer-aided manufacturing) для подготовки производства (например генерации программ обработки деталей для станков с ЧПУ или ГАПС (Гибких Автоматизимрованных Производственных Систем)).

![](_page_6_Picture_0.jpeg)

В ANSYS CFX могут импортироваться геометрические данные из CAD:

- Solid Works (машиностроение);
- Solid Edge (2D/3D CAD-система);
- $\blacksquare$  Catia [V5] (аэрокосмическая промышленность);
- BladeGen (лопаточные устройства турбомашин);
- $\blacksquare$  ACIS (3D CAD-система);
- $\blacksquare$  Parasolid и другие.

![](_page_7_Figure_1.jpeg)

![](_page_8_Picture_0.jpeg)

**CFX Mesh** – приложение генерации сеток. На данном этапе происходит следующее:

- определение геометрии области исследования;
- создание областей потоков жидкостей или газов, твердых областей и задание имен граничным областям;
- установка параметров сетки.
- **ANSYS ICEM CFD** Комплексное решение для задач генерации расчетных сеток любых типов, от структурированной многоблочной до неструктурированной гекса- или тетраэдрической или гибридной.
- **ICEM CFD Tetra полностью автоматический** генератор неструктурированных объемных тетраэдрических сеток.
- **ICEM CFD HEXA создание гексаэдрической** сетки в полуавтоматическом режиме на основе любой геометрии.

![](_page_10_Figure_1.jpeg)

![](_page_11_Picture_0.jpeg)

![](_page_11_Picture_1.jpeg)

- CFX Mesh;
- ICEM CFD;
- ANSYS;
- ANSYS Meshing;
- FLUENT;
- Nastran
- и другие.

- модель теплообмена.
- граничные условия (входные, выходные);
- ее параметров и характеристик;
- физической модели;

**ANSYS CFX-Pre** реализует процесс определения физики задачи:

![](_page_12_Picture_6.jpeg)

![](_page_13_Figure_1.jpeg)

![](_page_14_Picture_0.jpeg)

#### Решатель **ANSYS CFX - Solver** импортирует задачу, поставленную посредством ANSYS CFX-Pre.

## ANSYS CFX-Solver

- **ANSYS CFX Solver** реализует процесс решения задачи вычислительной гидро- или газодинамики, т.е. производит поиск решения всех требуемых переменных:
- уравнения в частных производных интегрируются по всему объему задачи в области исследования, соответствует применению закона сохранения (масс или момента) к каждой исследуемой области;
- полученные интегральные уравнения преобразуются в систему алгебраических уравнений путем аппроксимирования членов в интегральных уравнениях;
- алгебраические уравнения решаются численным методом.

![](_page_16_Figure_1.jpeg)

#### ■ устанавливать CFX-Solver для проведения параллельных вычислений.

- контролировать процесс решения задачи;
- запускать или приостанавливать CFX-Solver;
- определять входные файлы решателя;
- контролировать ход решения задачи;

**ANSYS CFX-Solver Manager** – это надстройка над CFX-Solver. Она позволяет:

![](_page_17_Picture_6.jpeg)

![](_page_18_Figure_1.jpeg)

## ANSYS CFX-Post

![](_page_19_Picture_1.jpeg)

- визуализация геометрии и исследуемых областей;
- векторные графики для визуализации направления и величины потоков;
- визуализация изменения скалярных величин (такие как температура, давление) внутри исследуемой области.

### **ANSYS Workbench** входит в состав комплекса ANSYS и обеспечивает унифицированную инструментальную среду для разработки и управления разнообразной CAE-информацией.

## ANSYS Workbench

![](_page_21_Picture_1.jpeg)

## ANSYS Workbench

ANSYS Workbench включает следующие приложения:

- DesignModeler;
- CFX-Mesh;
- Simulation;
- FE Modeler;
- DesignXplorer;
- Engineering Data;
- Customization and the Workbench SDK.

![](_page_23_Figure_1.jpeg)

- области;
- создадим геометрию исследуемой

сформируем на ее основе сетку;

определим физику задачи;

визуализируем результат.

запустим процесс решения;

Решим задачу обтекания трубы потоком воздуха. Для этого:

## ANSYS DesignModeler

![](_page_25_Picture_1.jpeg)

![](_page_25_Picture_2.jpeg)

26

## ANSYS CFX Mesh

![](_page_26_Picture_1.jpeg)

![](_page_26_Figure_2.jpeg)

27

## ANSYS CFX-Pre

![](_page_27_Picture_1.jpeg)

![](_page_27_Figure_2.jpeg)

## ANSYS CFX-Solver

#### A ANSYS Workbench  $\Box$   $\theta$  x Mixer (Project) (B) [Advanced CPD] x File Edit Workspace Tools Monitors Help **ISS YER Warkspace** Run MixerTubes 002 - 0000000 + 0 × 0 0 0 × Momentum and Mass | Heat Transfer | Turbulence Quantities 싀 CPU Requirements of Numerical Solution - Total  $LOe + 000$ Subsystem Name Discretization Linear Solution (secs. litotal) (secs. Xtotall 3.20E+01 30.1 % 6.17E+00 Momentum and Mass 5 8 K Beat Transfer 1.27E+01 12.0 % 4.78E+00  $4.5%$ TurbKE and Diss.K  $1.52E+01$  14.3 %  $1.22E + 01$ 11.5 %  $1.06 - 001$ Subsystem Sunnary 5.99E+01 56.4% 2.32E+01 21.8 % Variable Updates  $1.27E+01$  11.9 % Miscellaneous 1.05E+01  $9.9.2$ 1.06E+02 Total  $1.0e-0.02 -$ Job Information TELEMAH Host coaputer: Par. Process: Mester running on wesh partition:  $\mathbf 1$ Job finished Tue Jan 23 15:31:10 2007<br>Total CPU time 5 678E+01 seconds  $1.0e-003$ ö.  $0:$ 56.781 )  $D$  $CF: C$ Days: Bours: Minutes: Seconds Host coaputer: TELEMAH Slave running on mesh partition:<br>Tue Jan 23 15:31:10 2007 Par Process  $\mathbf{z}$ Job finished: Total CPU time: 4.997E+01 seconds 1.06-004 OF.  $D$  $40.5$  $n$ 49.969.1 Days: Bours: Minutes: Seconds Total wall clock time: 6.400E+01 seconds  $4.000.1$  $or: C$  $0$  $3.1$ Days: Hours: Minutes Seconds 1.0e-005 -> Master-Partition Nr. 1 reaches final synchronization point? -- > Slave-Partition Nr. 2 reaches final synchronization point! End of solution steps. The results from this run of the CFX-5 solver have been written to C:\VORK\Univer\CFX\Test\NiwerTubes\_002.res 1.06-006 ÷.  $\overline{a}$ 500 This run of the CFX-5 Solver has finished Accumulated Time Step - 2015 P-Mass - RHS Li-Mom - RHS V-Mom - RHS W-Mom  $\bullet$ SOXPre & O'KSONE AGO'X Past / **Run Complete**

## ANSYS CFX-Post

![](_page_29_Picture_1.jpeg)

![](_page_29_Figure_2.jpeg)

30

### ANSYS CFX в среде Workbench

![](_page_30_Figure_1.jpeg)

## Области применения

- **■ Аэрокосмическая промышленность:** процессы обтекания тел, химические процессы горения в ДВС, реактивное движение, турбулентные потоки в жидких и газообразных средах, смеси газов
- **■ Турбомашиностроение:** потоки в турбинах, процессы вращения турбин
- **■ Нефтегазовая и химическая промышленность:** химические процессы горения, процессы течения
- **Автомобилестроение:** обтекание тел, процессы вентиляции, процессы горения в ДВС, процессы теплообмена
- **■ Судостроение и морская техника:** процессы обтекания
- **■ Теплоэнергетика**
- **■ Вентиляция и кондиционирование**
- **■ Биомедицинские приложения:** моделирование течения жидкостей организма; моделирование процессов теплообмена
- **■ Микроэлектромеханические системы MEMS:** моделирование процессов теплообмена

ANSY:

## Примеры расчета

- **ANSYS®**
- Расчет системы вентиляции стадиона «Арена «Ходынка»

![](_page_32_Figure_3.jpeg)

![](_page_33_Figure_0.jpeg)

Общая структура течения в топочной камере и распределение температуры в топке 120 МВт котла

**k ICT** 

![](_page_34_Picture_0.jpeg)

Численный анализ пожаровзрывоопасности объектов нефтегазовой отрасли, промышленности и строительства

![](_page_34_Picture_2.jpeg)

Изоповерхность концентрации углерода в момент времени  $t = 120$  сек (CFX-Post)

Моделирование утечки газа и образования взрывоопасной смеси на морской нефтяной платформе

## Примеры расчета

■ Моделирование течения многофазного потока в трубопроводе с ловушкой для конденсата

![](_page_35_Picture_2.jpeg)

На фотографии ловушки для конденсата

![](_page_35_Picture_4.jpeg)

![](_page_35_Picture_5.jpeg)

**ANSYS®** 

Внешний вид расчетной сетки до адаптации

![](_page_35_Picture_7.jpeg)

Пример нестационарной адаптации сетки на границе раздела газ-жидкость: синий цвет отображает газ, красный - жидкость.

# Примеры расчета

#### Аппарат со встречно-закрученными потоками

![](_page_36_Figure_2.jpeg)

![](_page_36_Figure_3.jpeg)

![](_page_36_Figure_4.jpeg)

**ANSYS®** 

аппарата.